# **PAM- SafeNet eToken**

# <span id="page-0-0"></span>[blocked URL](https://static-eu.insales.ru/images/products/1/5650/81335826/large_eToken_pro_opt.jpg)

```
● blocked URL
Etoken
 eToken Astra Linux
\bullet SafeNet Authentication Client
\bullet eToken 
         0<sub>1</sub>\circ 2
\bullet eToken
         o RSA
         \circ\circ\bullet Astra Linux eToken
         \circ\circ\circ
```
. : [pcscd](https://wiki.astralinux.ru/pages/viewpage.action?pageId=44893137) 

## <span id="page-0-1"></span>Etoken

• - USB- - , (PKI).

# <span id="page-0-2"></span>eToken Astra Linux

4100

- 5100 • 5105
- $5110$
- 5200
- $\bullet$  Pro 72k
- NG-OPT

Astra Linux:

- libccid
- libpcsclite1 pcscd;
- opensc

:

sudo apt install libccid pcscd libpcsclite1 opensc libengine-pkcs11-openssl\*

### <span id="page-0-3"></span>SafeNet Authentication Client

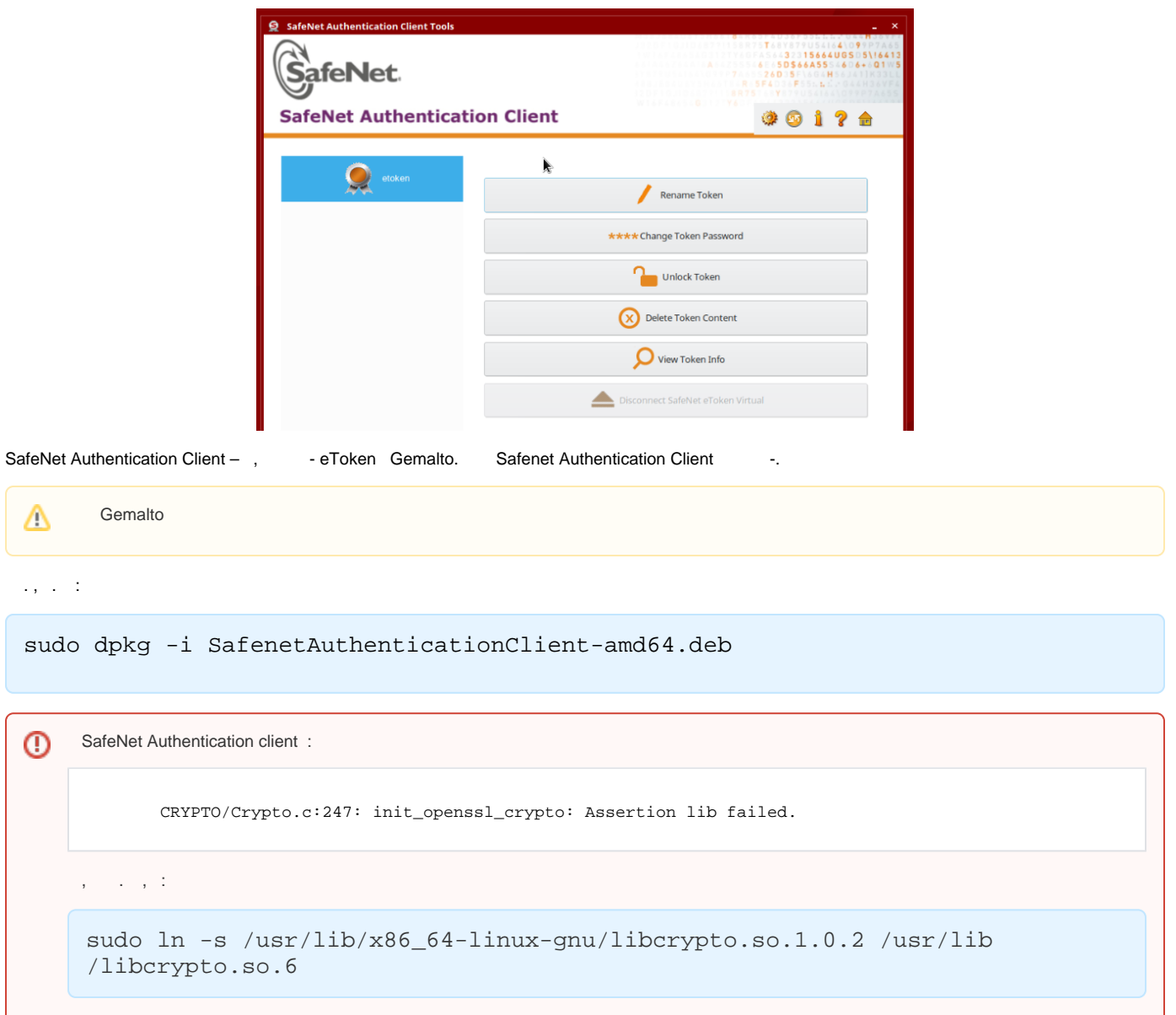

# <span id="page-1-0"></span>eToken

### Etoken:

<span id="page-1-1"></span>1

.

:

:

pkcs11-tool --module /usr/lib/libeToken.so -T

```
u@smolensk:~$ pkcs11-tool --module /usr/lib/libeToken.so -T
                                                                                                    I
Available slots:<br>Slot 0 (0x0): AKS ifdh [Main Interface] 00 00
  token label
                      : etoken
  token manufacturer : SafeNet, Inc.
  token model
                      : eToken
                      : login required, rng, token initialized, PIN initialized, other flags=0x200
  token flags
  hardware version \therefore 4.29
                      \therefore 1.0
  firmware version
                      : 0051c21fserial num
                      : 6/20pin min/max
 @smolensk:∾$ █
```
### <span id="page-2-0"></span>2

"" "" "SafeNet Authentication lient Tools" . :

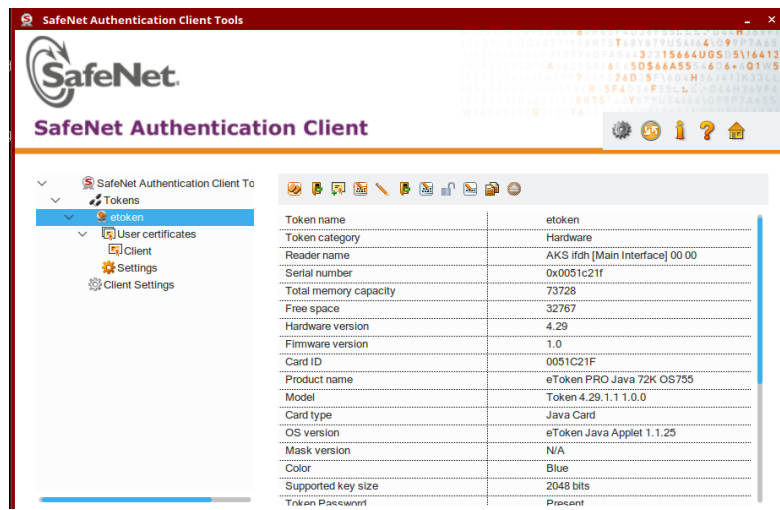

## <span id="page-2-1"></span>eToken

### pkcs11-tool.

pkcs11-tool --login --init-token --label "eToken Astra" --init-pin 12345678 - module /usr/lib/libeToken.so

```
 SafeNet Authentication lient Tools " ".
 \bullet --slot 0 - ... 0, -1,2 ...
      --init-token – .
      --pin - . 
      --label 'eToken Astra' - () .
       --module - eToken
```
### <span id="page-3-0"></span>RSA

### RSA :

```
pkcs11-tool --slot 0 --login --pin 12345678 --keypairgen --key-type rsa:2048 --
id 16 --label "rsa key" --module /usr/lib/libeToken.so
```
--pin 12345678 --keypairgen --key-type rsa:2048 --id 16 rsa key -label nu:<br>Usage: decrypt, sign, unwrap<br>ublic Key Object; RSA 2048 bits<br>label: sa key<br>US. 16<br>Usage: sa encrypt, verify, wrap

#### <span id="page-3-1"></span>:

### openssl

### openssl, :

 engine dynamic -pre SO\_PATH:/usr/lib/x86\_64-linux-gnu/engines-1.1/pkcs11.so -pre ID:pkcs11 -pre LIST\_ADD:1 pre LOAD -pre MODULE\_PATH:/usr/lib/libeToken.so

#### :

req -engine pkcs11 -new -key 0:16 -keyform engine -x509 -out test.pem -text

exit

OpenSSL> engine dynamic -pre SO\_PATH:/usr/lib/x86\_64-linux-qnu/engines-1.1/pkcs11.so -p (dynamic) Dynamic engine loading support [Success]: SO PATH:/usr/lib/x86 64-linux-gnu/engines-1.1/pkcs11.so [Success]: ID:pkcs11 [Success]: LIST\_ADD:1 [Success]: LOAD [Success]: MODULE\_PATH:/usr/lib/libeToken.so oaded: (pkcs11) pkcs11 engine  $0$ pen $SSL$ OpenSSL> req -engine pkcs11 -new -key 0:16 -keyform engine -x509 -out test.pem -text engine "pkcs11" set. No private keys found. PKCS#11 token PIN: You are about to be asked to enter information that will be incorporated ∣into your certificate request. What you are about to enter is what is called a Distinguished Name or a DN. There are quite a few fields but you can leave some blank For some fields there will be a default value, If you enter '.', the field will be left blank. Country Name (2 letter code) [AU]:ru State or Province Name (full name) [Some-State]:Moscow ocality Name (eg, city) []: Organization Name (eg, company) [Internet Widgits Pty Ltd]:Rusbitech Organizational Unit Name (eg, section) []:Astra Common Name (e.g. server FQDN or YOUR name) []:user Email Address []:user@astralinux.ru  $\mathsf{OpenSSL} > \mathsf{exit}$ u@smolensk∶∾\$ █

⊕ **Common Name** .

<span id="page-4-0"></span>, eToken.

PEM DER:

```
openssl x509 -in test.pem -out test.cer -inform PEM -outform DER
```
test.cer :

```
pkcs11-tool --slot 0 --login --pin 12345678 --write-object test.cer --type 
'cert' --label 'Certificate' --id 16 --module /usr/lib/libeToken.so
```
(i) (SACTool)

### eToken:

pkcs11-tool --module /usr/lib/libeToken.so -O -l

```
 - - 
        : 
      • libpam-p11
      \bullet libp11-2
```
FLY:

```
sudo apt-get install libp11-2 libpam-p11
```
openssl x509 -in <\_\_\_>.crt -out <\_\_\_>.pem -inform DER -outform PEM

**<\_\_\_>** - ,

 $ID$  : :

```
mkdir ~/.eid
chmod 0755 ~/.eid
cat <___>.pem >> ~/.eid/authorized_certificates
chmod 0644 ~/.eid/authorized_certificates
```
, :

```
mkdir /home/user/.eid
chmod 0755 /home/user/.eid
cat <___> >> /home/user/.eid/authorized_certificates
chmod 0644 /home/user/.eid/authorized_certificates
```
### $\bigoplus$  , id.

### - - Fly

sudo nano /usr/share/pam-configs/p11

:

Name: Pam\_p11 Default: yes Priority: 800 Auth-Type: Primary Auth: sufficient pam\_p11\_opensc.so /usr/lib/libeToken.so

, Alt + X, Y

sudo pam-auth-update

Pam\_p11 OK

<span id="page-6-0"></span>- - Fly

sudo login

. ,  $\langle PIN \rangle$ .